#### **GEANT4 Simulation of the MeV Mott Polarimeter:**

## **A Tutorial**

**M.J. McHugh 2016-05-10**

# **Overview**

- What you need
- Checking out, configuring, and compiling
- Running in interactive mode
- Running in batch mode
- Output Files
- Where do I make changes?
- Assignments
- Resources

## What You Need: ifarm usage

- Computer on the internet
- Access to the JLab ifarm computing clusters
- Access to the GitHub JlabMottGroup repository

There is a working version maintained at: /u/group/mottgrp/MottG4 To use this version, you must have: source /site/env/syscshrc.alt setenv MOTTG4DIR /u/group/mottgrp/MottG4 source /site/12gev phys/production.csh or their bash/zsh equivalents in your startup scripts.

# What You Need: local box Usage

- GEANT4 installed and able to compile and excecute the included examples :)
	- <http://geant4.web.cern.ch/geant4/UserDocumentation/UsersGuides/InstallationGuide/html/>
- cmake version 2.8 or more recent

Note: GEANT4 is rather sensitive about it's running environment. It's not trivial to get and keep running.

# Checking Out & Compiling

- To checkout a version to develop, login to ifarm then:
	- > cd /path/to/directory/ (wherever you want MottG4)
	- > git clone https://github.com/JLabMottGroup/MottG4.git MottG4
	- > setenv MOTTG4DIR /path/to/directory/MottG4

#### • To compile:

- > cd MottG4/Mott\_Polarimeter/
- > cd build/
- > cmake ..
- > make

# Running Interactively

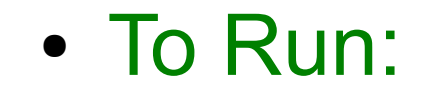

- > cd build/
- > ./mott

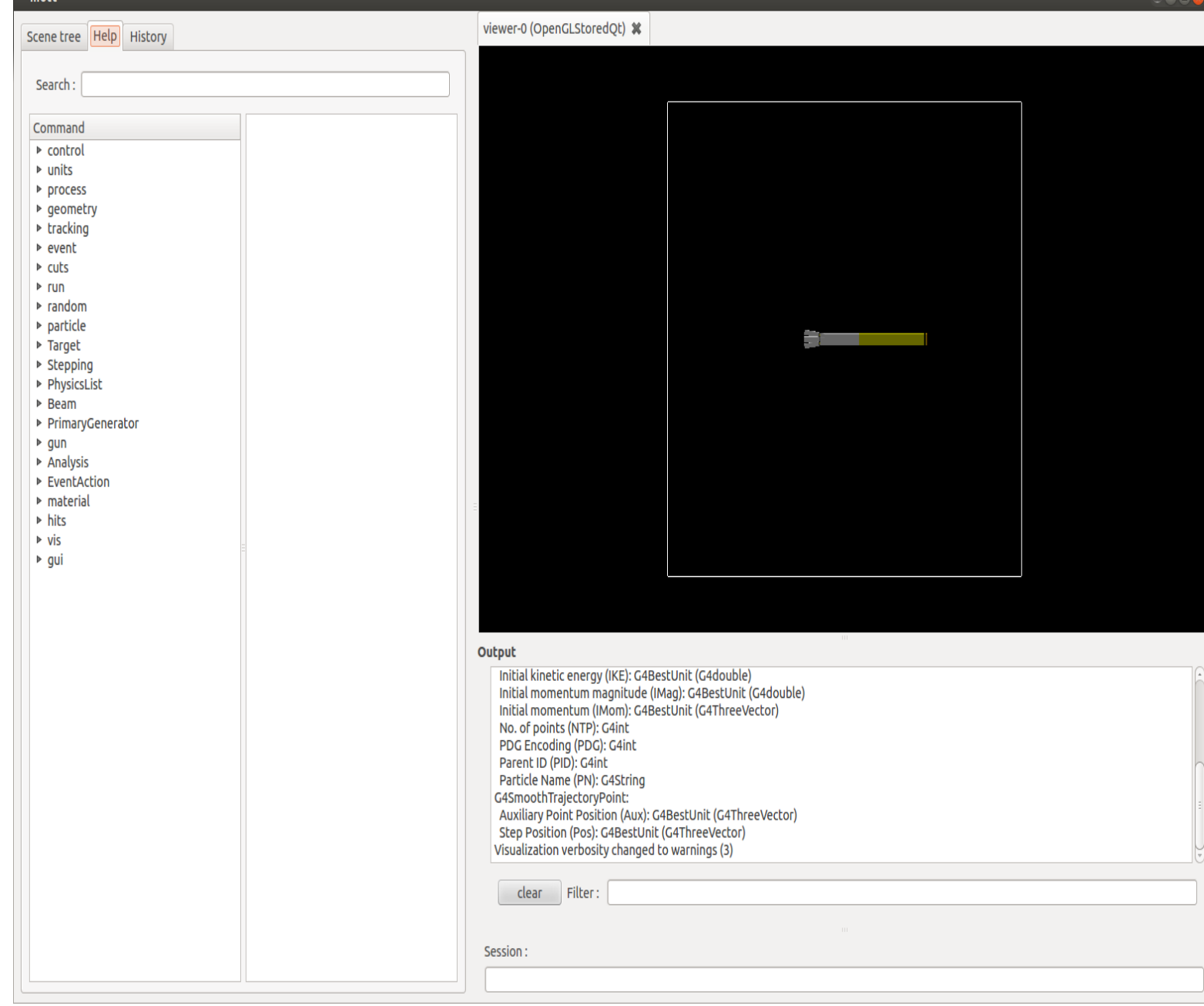

# Running Interactively

- To make a run we can analyze:
	- > /EventAction/StoreAllEvents 1
	- > /run/beamOn 1000
- Can manipulate viewer w/ mouse ->
- To look at that run, close the sim, then:
	- > cd ..
	- > root -1 MottSim.root
	- > Mott>Draw("Left\_E","Left\_E>0","");

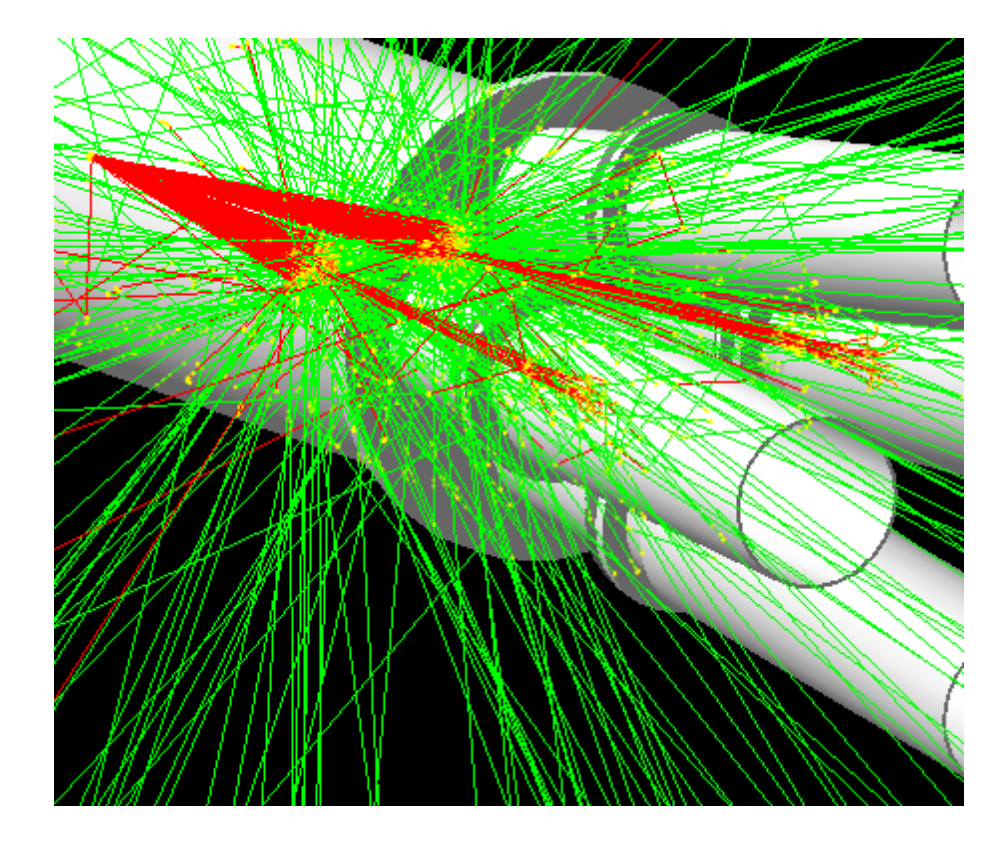

# Running in Batch Mode

- Make a macro for 4 runs:
	- > cd /path/Mott\_Polarimeter/
	- > vi macros/myAsym.mac
- To run:
	- > cd MottG4/Mott\_Polarimeter/
	- > ./build/mott macros/myAsym.mac

• Macro contents:

/Target/SetTargetLength 0.100 um

/PrimaryGenerator/EventType 3 /Analysis/RootFileName Single\_1.root /run/beamOn 1000

/PrimaryGenerator/EventType 4 /Analysis/RootFileName Double\_1.root /run/beamOn 1000

/Target/SetTargetLength 0.200 um

/PrimaryGenerator/EventType 3 /Analysis/RootFileName Single\_2.root /run/beamOn 1000

/PrimaryGenerator/EventType 4 /Analysis/RootFileName Double\_2.root /run/beamOn 1000

### Breakout: Look at output rootfiles

# ROOTfile Structure

- Energy deposited in detectors
- PMT response (OFF BY DEFAULT)
- Kinematics:
	- Angle
	- polarization
- Scattering Dynamics:
	- Cross sections
	- Spin functions
- To see the structure:
	- > root -1 Single 1.root
	- > Mott>Print()

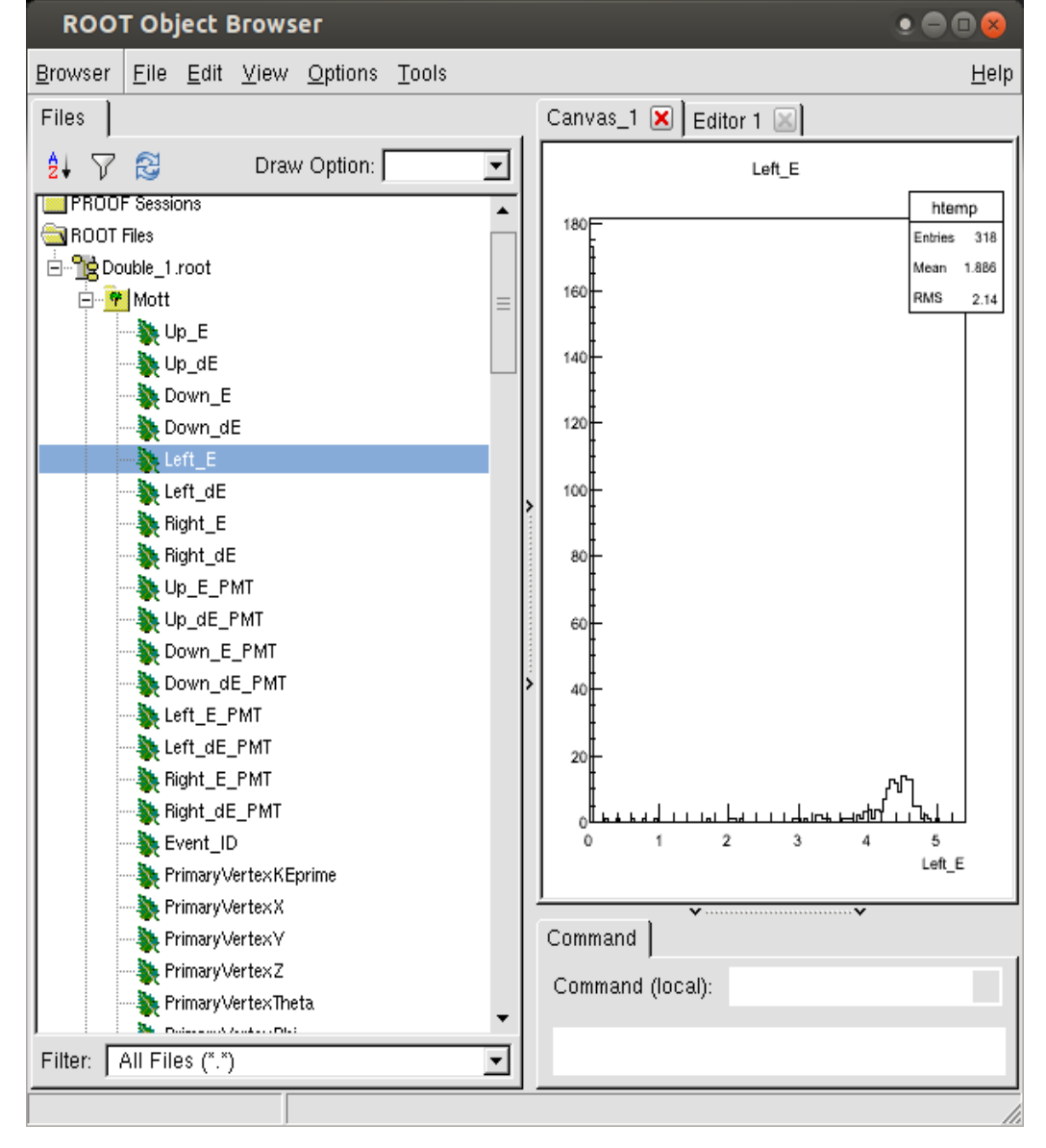

# Structure of MottG4: Where do I make changes?

- Mott.cc: Boilerplate file, contains main()
- src/MottRunAction.cc: Creates ROOTfile for output, called at the start of each run.
- src/MottDetectorConstruction.cc: Contains the geometry of all objects and assignes sensitive volumes.
- src/MottPrimaryGeneratorAction.cc: Loads in Xavier's Mott physics, throws electrons based on this physics and user inputs.
- src/Mott Messenger.cc: Allows the user to interact with the class through command line and macro interfaces.
- Xavier's files are in the directory: /MottG4/NewMottPhysics/
- Additional info can be found in the user's guide I wrote: https://wiki.jlab.org/ciswiki/images/4/42/Mott\_Geant4\_User\_Guide.pdf

# Correcting the Scattering Angle

- $\cdot$  Joe Reported: Theta = 172.71 $\star$
- Lets put that in:

> vi src/MottDetectorConstruction.cc Find: G4double ScatteringAngle = 172.6\*deg; Save

> cd build/ && make

# Pushing Changes to Repository

- Check where you are w.r.t. Github:
	- > git diff master origin/master
- If it looks good:
	- > git push origin master

# **Assignments**

- Analyze your rootfiles you generated today to see the asymmetries, look at scripts included if you need to
- Check my to-do list on the mott wiki.
- Ask me any questions you can think of!